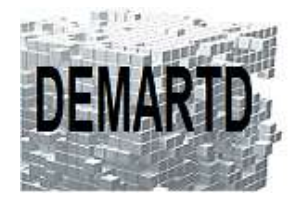

# *AutoCAD LT Perfectionnement*

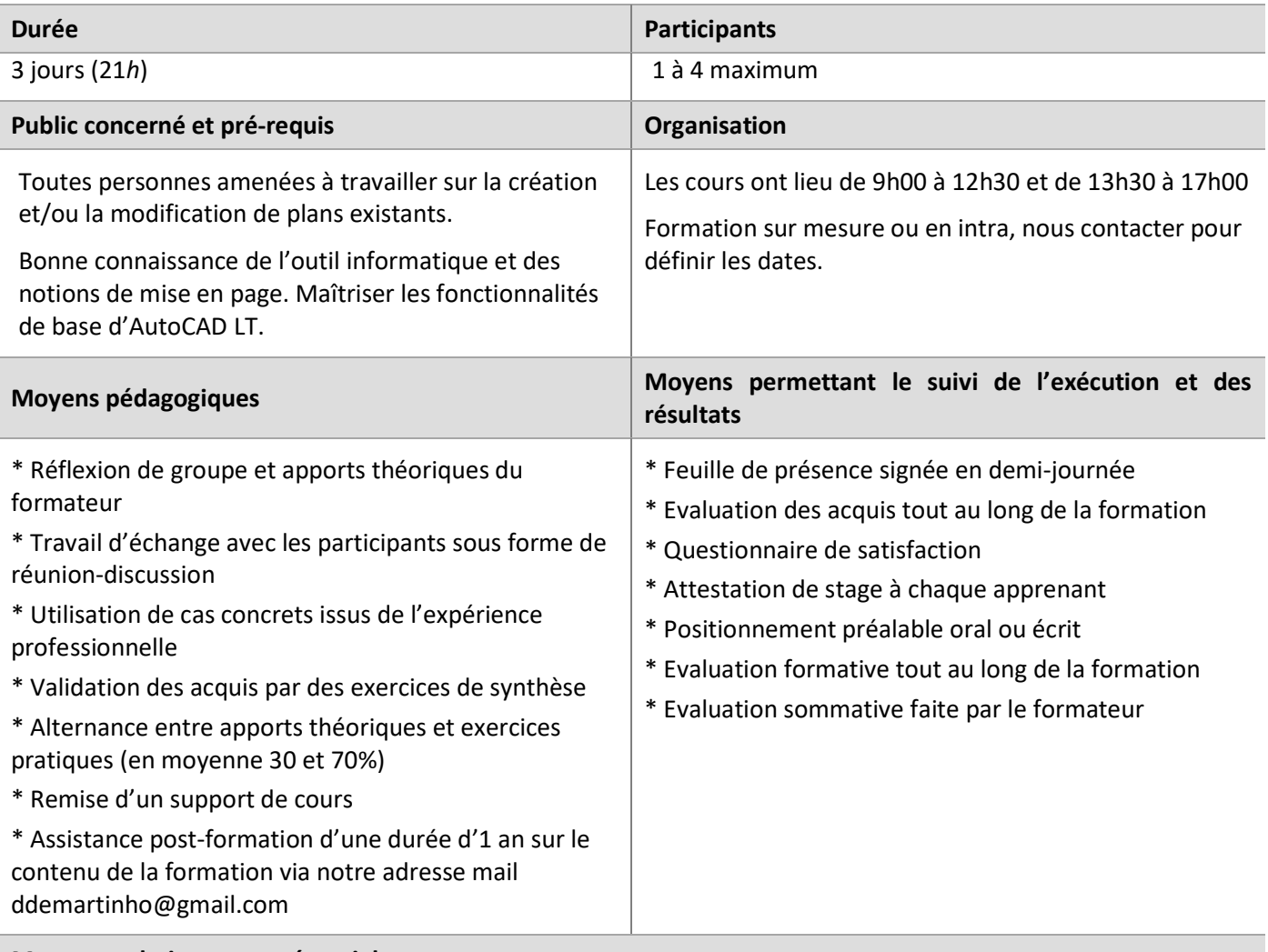

#### **Moyens techniques en présentiel**

Accueil des stagiaires dans une salle dédiée à la formation, équipée d'ordinateurs, d'un vidéoprojecteur et d'un tableau blanc.

#### **Moyens techniques des classes à distance**

A l'aide d'un logiciel comme Teams, Zoom… un micro et éventuellement une caméra pour l'apprenant, suivez une formation en temps réel et entièrement à distance. Lors de la classe en ligne, les apprenants interagissent et communiquent entre eux et avec le formateur.

Les formations en distanciel sont organisées en Inter-Entreprise comme en Intra-Entreprise. L'accès à l'environnement d'apprentissage (support de cours) ainsi qu'aux preuves de suivi et d'assiduité (émargement, évaluation) est assuré.

Les participants recevront une convocation avec lien de connexion.

Pour toute question avant et pendant le parcours, une assistance technique et pédagogique est à disposition auprès de notre équipe, par téléphone au 07 82 75 14 60 ou par mail à ddemartinho@gmail.com

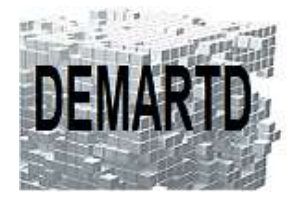

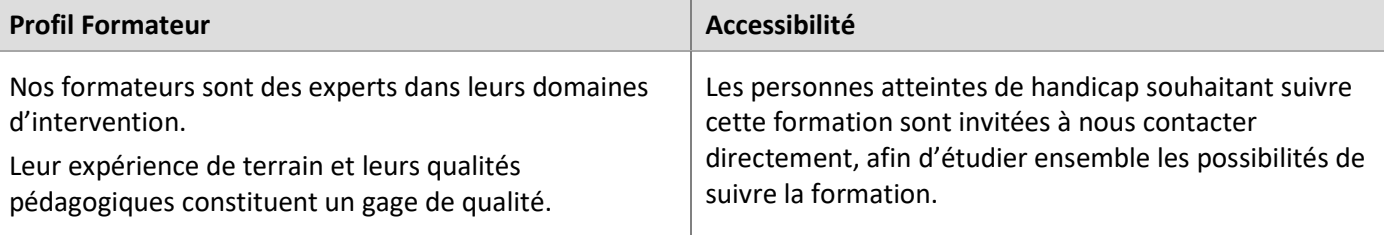

### **Objectifs pédagogiques**

o *Maîtriser les fonctions avancées d'AutoCAD LT.* 

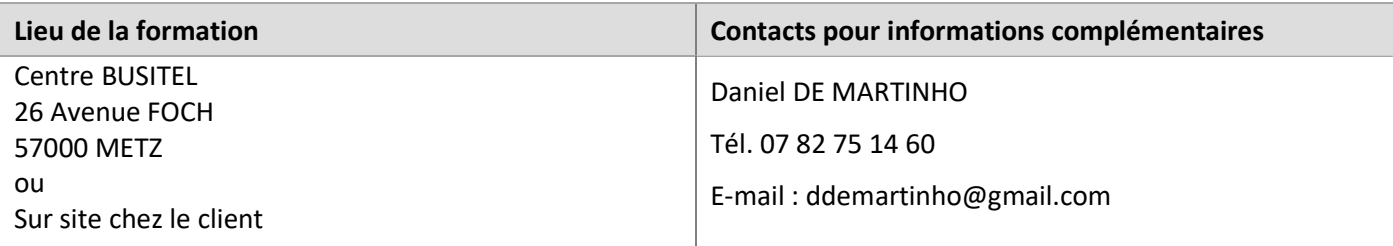

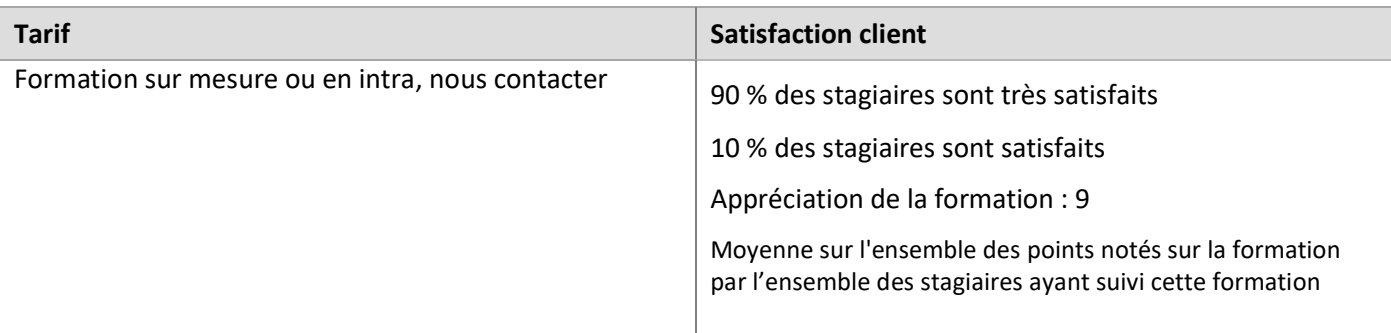

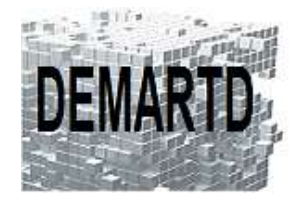

DEMARTD 24 boucle de la colonne de MERTEN 57360 AMNEVILLE Tél. 07 82 75 14 60 ddemartinho@gmail.com

## **Programme**

#### *JOUR 1*

#### **1. Personnalisation de l'interface AutoCAD LT**

- 1.1. Personnalisation du RUBAN
- 1.2. Personnalisation de la barre d'outils rapide
- 1.3. Personnalisation des raccourcis clavier
- 1.4. Gestion du CUI
- 1.5. Création de boutons et de commandes pour le RUBAN

#### **2. Outils de dessin**

- 2.1. Textes & Styles de textes
- 2.2. Cotations & Styles de cotations
- 2.3. Tableaux & Styles de tableaux
- 2.4. Repères & Styles de repères
- 2.5. Calques et outils de calques

#### **3. Outils de modification**

- 3.1. Mesurer / Diviser
- 3.2. Réseaux
- 3.3. Création de Polyligne & Edition de Polyligne
- 3.4. Création de Spline & Edition de Spline

#### *JOUR 2*

#### **4. Blocs**

- 4.1. Editeurs de Blocs
- 4.2. Création de Blocs
- 4.3. Création d'une Palette de BLOCS
- 4.4. Attributs textes

#### **5. Xrefs**

- 5.1. Les Xrefs
- 5.2. Palette de gestion des Xrefs
- 5.3. Nouvelle fenêtre de notification des Xrefs

#### **6. Fichiers PDF & Rasters**

- 6.1. Insertion des PDF é des Images
- 6.2. Gestion des PDS & des Images
- 6.3. Création de fichiers Hybrides

#### **7. Le SCU**

- 7.1. SCU / SCG
- 7.2. Icône SCU
- 7.3. Commandes SCU & Vues SCU

#### **8. Les bases de données**

- 8.1. Création d'une base de données AutoCAD
- 8.2. Exploitation d'une base de données

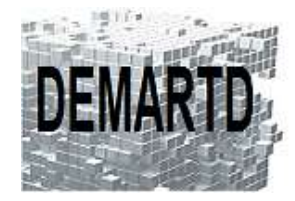

#### *JOUR 3*

-- LES PRESENTATIONS --

-----------------------------------

#### **1. Les PRESENTATIONS**

- 1.1. Description et fonctionnement
- 1.2. Espace objet / espace papier.
- 1.3. Menu contextuel Présentations.

#### **2. Les MISES EN PAGES**

- 2.1. Gestionnaire des mises en page
- 2.2. Création et modification d'une mise en page
- 2.3. Utilisation des mises en page
- 2.4. Importation de mises en page

#### **3. Les FENETRES DE PRESENTATIONS**

- 3.1. Fenêtres rectangulaires & polygonales.
- 3.2. Fenêtres objets.
- 3.3. Délimiter une fenêtre.
- 3.4. Manipulation des fenêtres.
- 3.5. Options de fenêtres.
- 3.6. Contrôle des calques dans les fenêtres.

#### **4. ECHELLES D'ANNOTATIONS**

- 4.1. Objets annotatifs & styles annotatifs.
- 4.2. Liste des échelles d'annotation.
- 4.3. Indicateur d'états
- 4.4. Manipulation des objets annotatifs ou non annotatifs.
- 4.5. Propriétés des objets.
- 4.6. Menu contextuel échelles d'annotations.

#### **5. PUBLIER**

- 5.1. Case de dialogue PUBLIER
- 5.2. Liste de la feuille et des mises en page
- 5.3. PUBLIER VERS
- 5.4. Options de publication
- 5.5. Création et gestion des feuilles
- 5.6. PUBLIER

#### **6. TRACER / IMPRIMER**

6.1. Tracer une PRESENTATION